# **2022년도 1분기 학습자등록&학점인정신청 방법 및 유의사항**

# **1. 학습자등록**

 **※ 학습자등록은 평생 1회만 진행합니다.**

**<신청방법>**

 **1. 주민등록초본(전공, 학번, 이름 기재), 최종학력증명서, 수수료 4,000원과 함께 학사관리팀 제출 ※ 재학생의 경우 개인별로 서류와 수수료(4,000원)를 학사관리팀 제출하여 학습자등록 신청**

**<제출서류> 1월 1일 이후 발급된 원본 서류 제출 (주민센터, 무인발급기, 온라인 발급서류)**

- **1. 주민등록초본 1부** 
	- Ÿ **주민번호 뒷자리 전부 명시**
- <sup>Ÿ</sup> **원본 서류가 아닌 사본으로 제출 시 학습자등록 불가 2. 최종학력증명서 1부**
- - Ÿ **고등학교 졸업자 : 고등학교 졸업증명서**
	- Ÿ **검정고시 합격자 : 검정고시 합격증명서**
	- Ÿ **전문대학 졸업자 : 대학 졸업증명서**
	- Ÿ **대학 중퇴자 : 제적증명서**
- **2. 학점인정신청**

#### **<신청방법 1 - 본원 접수>**

- **1. 학점인정신청 홈페이지에서 본인의 주민등록번호로 로그인합니다.**
	- 1) 홈페이지 주소 : **<http://www.cb.or.kr/orgreg.html>**
	- 2) 학습자 주민번호 입력 후 검색버튼 클릭 후 <동국대학교 DUICA> 선택
	-
- 3) **로그인 : 반드시 공인인증서 필요합니다.**<br>**2. 화면 왼쪽에서 신청하고자 하는 메뉴를 클릭하여 해당사항을 입력합니다.**<br>- 학점은행제 수업 : 평가인정 학습과목
	-
	- 독학사 시험합격 : 독학사 시험합격
	- 전적대학(교) 성적 : 학점인정 대상학교
	- 각종 자격증 입력 : 자격증
- 3. 입력이 끝난 후 본인이 입력한 내용을 확인하고 **최종신청을 반드시 클릭합니다.**<br>4. 학점인정 신청서를 출력하여 확인 후 이상이 없을 시 확인자란에 서명한 뒤
- 

 **신청서 및 본인이 해당하는 제출서류(다음페이지에 안내)와 함께 수수료를 학사관리팀에 납부합니다.** 

 **(수수료=신청학점×1,000원 / 예시 : 36학점 신청 시 36,000원 필요)** 

5. 학점인정신청이 완료되었습니다.

#### **<신청방법 2 – 국가평생교육진흥원 개별 접수>**

- 1. 국가평생교육진흥원 학점은행 홈페이지로 접속합니다.
- 2. 메인페이지 상단에 학점인정신청 매뉴얼을 선택하여 학점인정신청 진행
- 3. 학점인정 신청 내역에 맞는 수수료까지 결제 진행하면 학점인정신청 완료

# **<학점인정 신청 제출서류> 온라인 발급서류 : 접수일 기준 원본확인 가능한 잔여기간이 45일 이상**

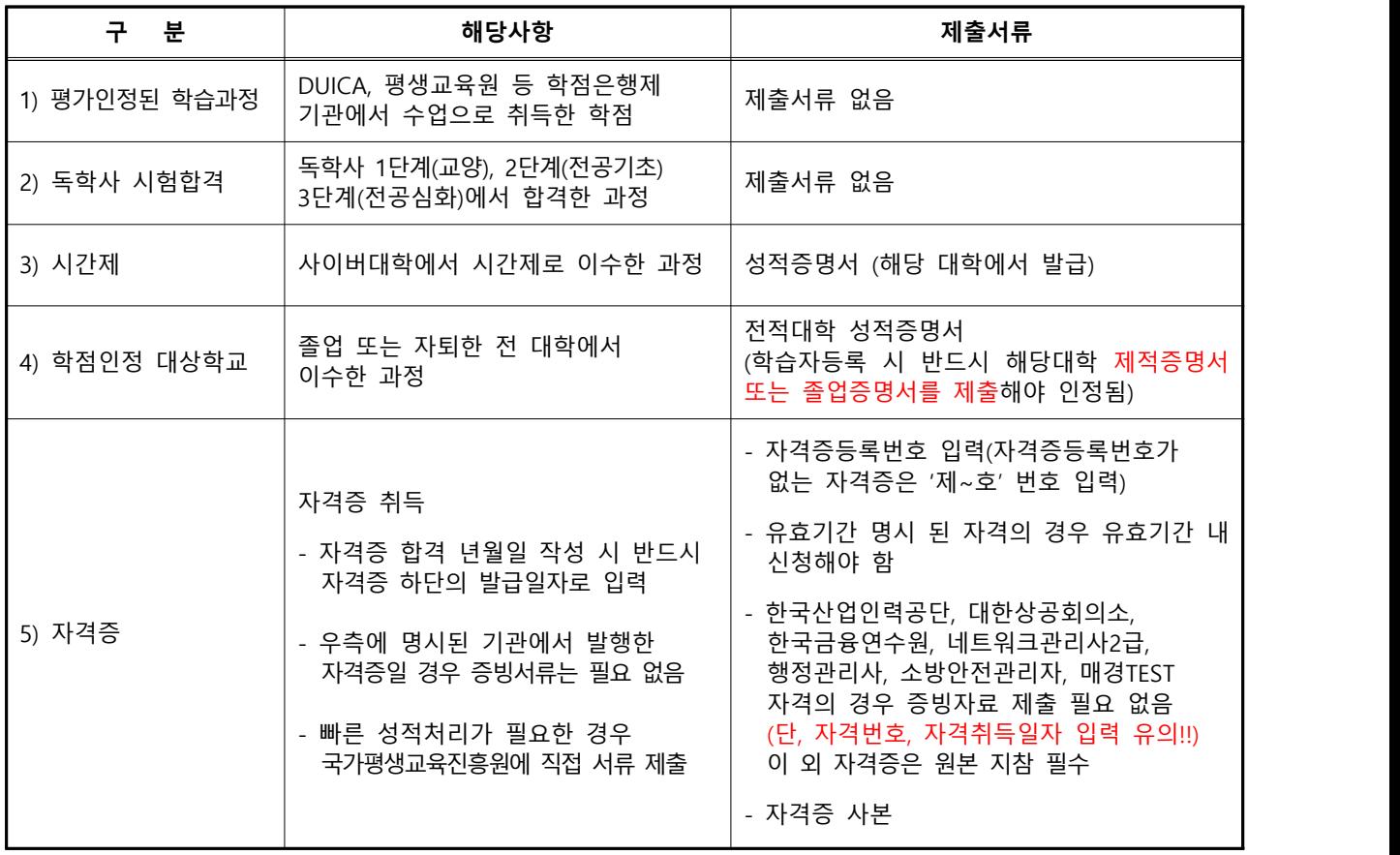

**<주의>** 학점인정신청은 학점인정신청 홈페이지[\(http://www.cb.or.kr/orgreg.html](http://www.cb.or.kr/orgreg.html))에 취득학점을 입력한 후 최종 제출서류를 학사관리팀에 제출해야만 취득학점이 인정됩니다. (서류 미제출 시 학점인정신청 불가능)

# **3. 현금영수증 안내**

#### **<방법안내>**

- 1. 국세청 현금영수증서비스에 주민번호로 가입한 학습자 중 총 수수료가 5,000원 이상인 경우 신청과 동시에 자동 등록됩니다. (단, 분기별로 수수료가 5,000원 미만일 경우는 현금영수증 발급처리 불가함)
- 2. 국세청 현금영수증서비스에 반드시 주민번호로 등록하시기 바랍니다.
- 3. 추후 환불발생사유로 인해 환불되는 금액은 현금영수증 발급에서 제외됩니다.
- 4. 국세청 현금영수증 발급 처리기간은 약 3개월 이상 기간이 소요되므로 3개월 후 확인하시기 바랍니다.

### **4. 기타 유의사항**

**1. 학습자등록을 먼저 신청해야만 학점인정신청이 가능합니다. (학습자등록은 최초 1회만 신청하며 기존등록자는 학점인정신청만 하면 됩니다.)**

- 2. 최종학력증명서 제출 시 대학 중퇴자의 경우 반드시 제적증명서를 제출하여야만 대학에서 이수한 과정에 대해 학점인정신청이 가능합니다.<br>(2개 대학 이상 졸업 및 중퇴 시 각각의 출신 대학에 대한 졸업증명서, 제적증명서를 모두 제출해야 합니다.)
- 3. 전적대학에서 이수한 과목 중 P(Pass 과목) 또는 S과목도 학점인정이 적용되니 해당자는 학점인정 신청을 하시기 바랍니다. (성적에 상관없이 학점만 인정되며 성적환산에서는 제외됨. 단, 학점이 0점이거나 기재되지 않는 경우,<br>Non-Pass인 성적은 학점인정 불가함)
- 4. 전적대학 기관명은 반드시 조회하여 출력되는 기관명을 선택하거나 조회되는 기관명이 없을 경우 학사관리팀 으로 연락하여 전산 리스트에 부여 받은 후 입력해야 합니다.
- 5. 전적대학에서 이수한 과목명은 반드시 전산에 조회되는 과목명을 선택하거나 조회되지 않는 과목은 직접입력을 체크한 후 과목명을 입력합니다. 6. 전적대학에서 이수한 과목은 성적증명서에 기재된 순서대로 입력해야 하며 로마자(Ⅰ, Ⅱ, Ⅲ) 및 기호, 괄호 사용
- 은 불가합니다.<br>(로마자 대신 이수한 학기 순서대로 과목명에 아라비아 숫자(1, 2, 3) 부여)

- 7. 기초생활수급권자는 학습자등록 및 학점인정신청 수수료가 면제 됩니다.
- **8. 별도의 제출서류가 없는 자격증**

 한국산업인력공단 (행정사 제외), 대한상공회의소, 한국방송통신전파진흥원, 한국금융연수원 발급 자격증 ERP정보관리사(1,2급), GTQ(1,2급), SQL개발자, SQL전문가, CS Leaders관리사, PC Master(정비사),<br>PC 정비사(1,2급), 교통안전관리자, TESAT(S,1,2,3급), 매경TEST(최우수, 우수), 네트워크관리사(2급),<br>소방안전관리자(특,1,2급), 재경관리사, 정보기술자격(ITQ)시험(A,B급), 정보보안기사, 정보보안산업기사 청소년지도사(1,2,3급), 청소년상담사(1,2,3급), 항공정비사, 회계관리(1,2급), 행정관리사(1,2,3급)

- <mark>위 자격증 외 자격증은 사본을 학사관리팀에 제출해야 합니다.</mark><br>9. 현금영수증서비스 홈페이지에서 현금영수증 발급이 가능하며 국세청 홈택스 현금영수증서비스에 반드시 주민등록번호로 가입을 해야 합니다.
- 10. 현금영수증 발급처리는 약 3개월 정도 기간이 소요되니 3개월 후 국세청 현금영수증서비스에서 확인하시기 바랍니다.
- 11. 고등학교 졸업증명서는 e-교육행정정보서비스에서 인터넷으로 발급이 가능하며, 주민등록등본은 대한민국 전자정부 사이트에서 인터넷으로 발급이 가능합니다.
- 12. 본인이 신청한 내용은 등록까지 약 2개월 정도의 시간이 소요되며 추후 국가평생교육진흥원 학점은행 홈페이지에서 확인 가능합니다.
- **13. 본원 접수 기간에 신청하지 못한 학생은 개별적으로 국가평생교육진흥원 학점은행 홈페이지에서 2022. 01. 28(금)까지 학습자등록 및 학점인정신청 가능합니다. 14. 기타 문의 사항은 학사관리팀 02-2260-3333(2→1)으로 문의 바랍니다.**
-